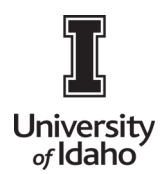

## **CHROME RIVER USER GUIDE**

## Keyboard Navigation

Users may navigate among the user-interface elements inside Chrome River by using the Tab key.

• Log into Chrome River using the icon on the Launch Enterprise Applications webpage: <https://support.uidaho.edu/TDClient/40/Portal/Requests/ServiceDet?ID=707>

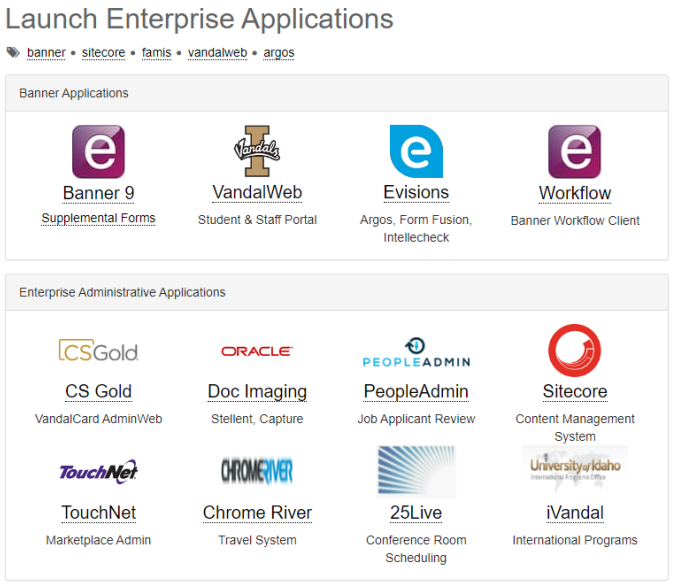

The first Tab keystroke will highlight the upper left navigation menu.

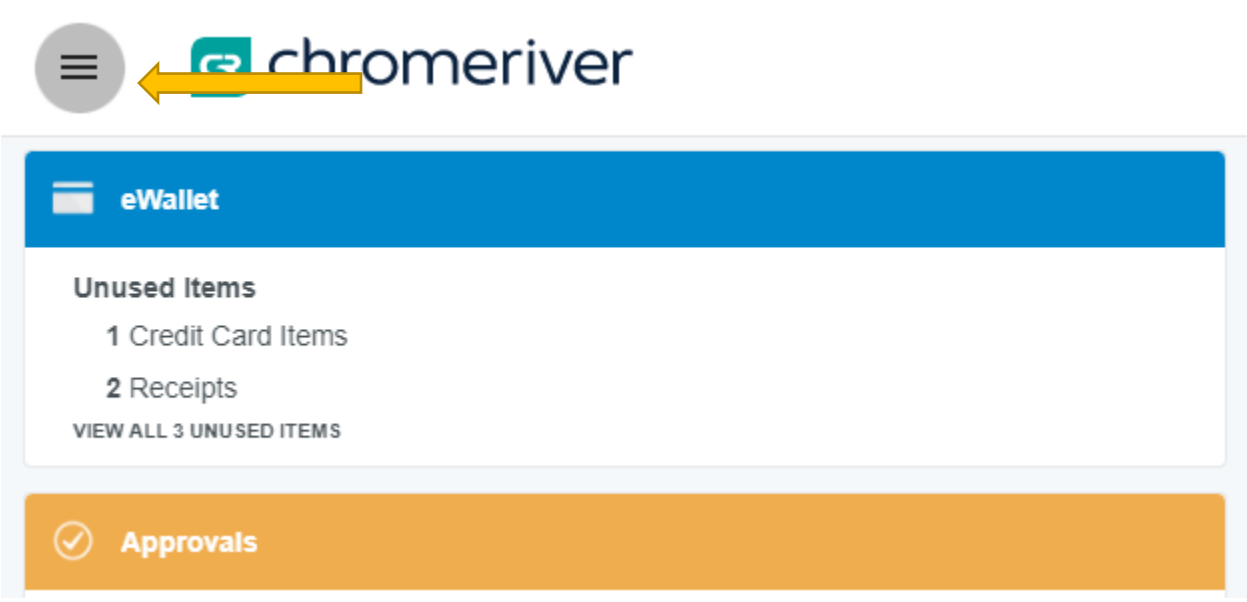

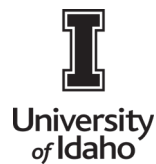

## **CHROME RIVER USER GUIDE**

- The next Tab keystroke will highlight the Chrome River logo that functions as a "Home" button, and subsequent Tabs will highlight other options on the Dashboard in clockwise order around the interface.
	- TAB: Move forward
	- SHIFT then TAB: Move backward
	- ENTER: Select a button or menu item
	- ESC: Close an open menu or pop-up window

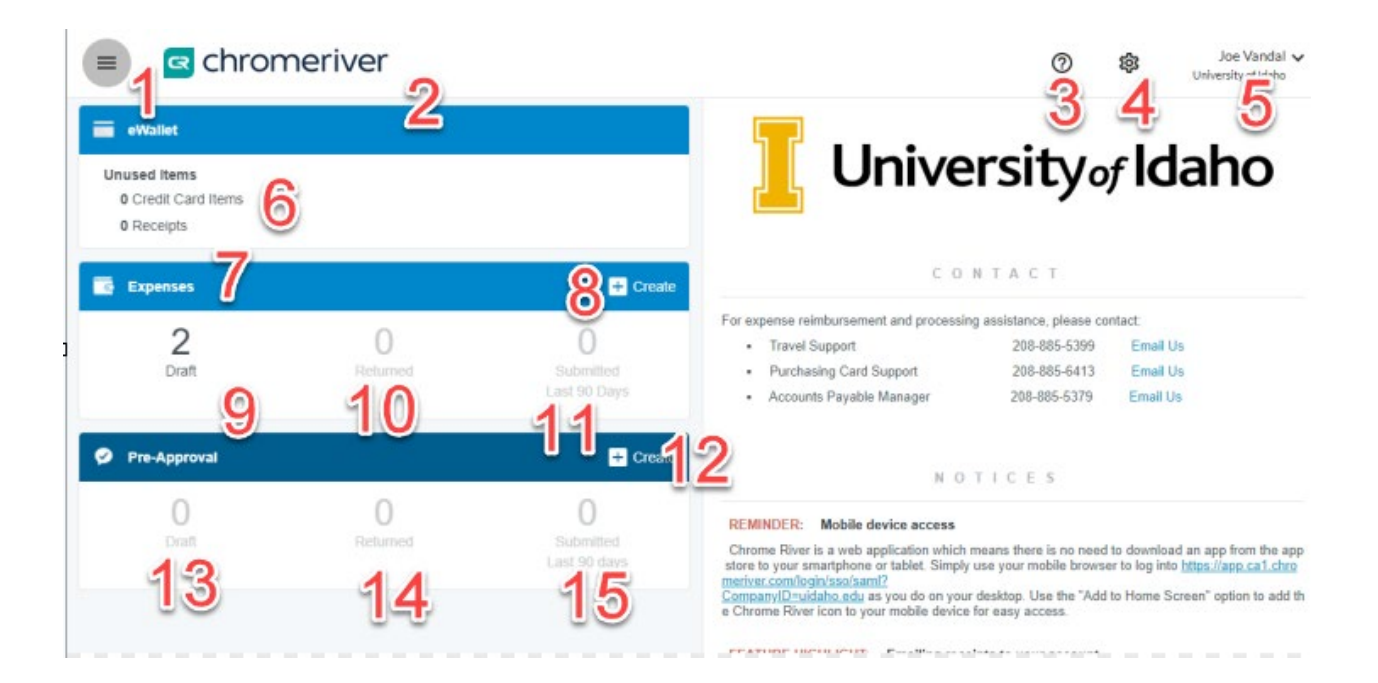